## **Info für die Handhabung des Ergebnisdienst auf der WKV-Seite**

Link zum öffnen der Seite [https://wkv.sportwinner.de/#](https://wkv.sportwinner.de/)

Wie kann ich mir die Seite individuell einrichten?

1. Auf Einstellungen

Bine Liga auswählen v SG 63 Aachen-Knickertsberg v Eine Liga auswählen v

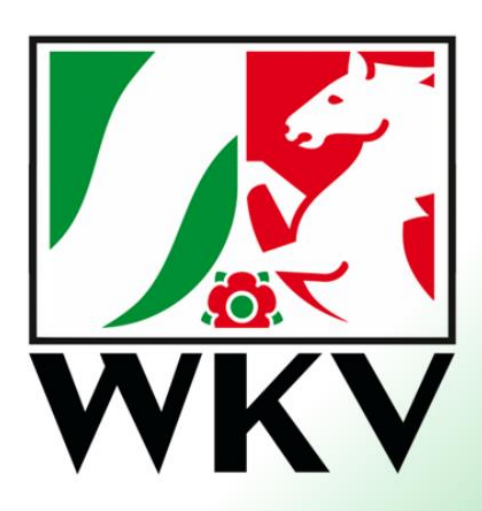

**Willkommen beim Ergebnisdienst des** Westdeutschen Kegel- und **Bowlingverbands e.V.** 

- 2. Gebe meine Klubnummer oder den Klubnamen ein, wie er in Sportwinner hinterlegt ist, mach den Hacken in Farblich hervorheben. Ok
- 3. Ich suche mir meine Favoriten heraus die mich noch zusätzlich interessieren und bestätige mit

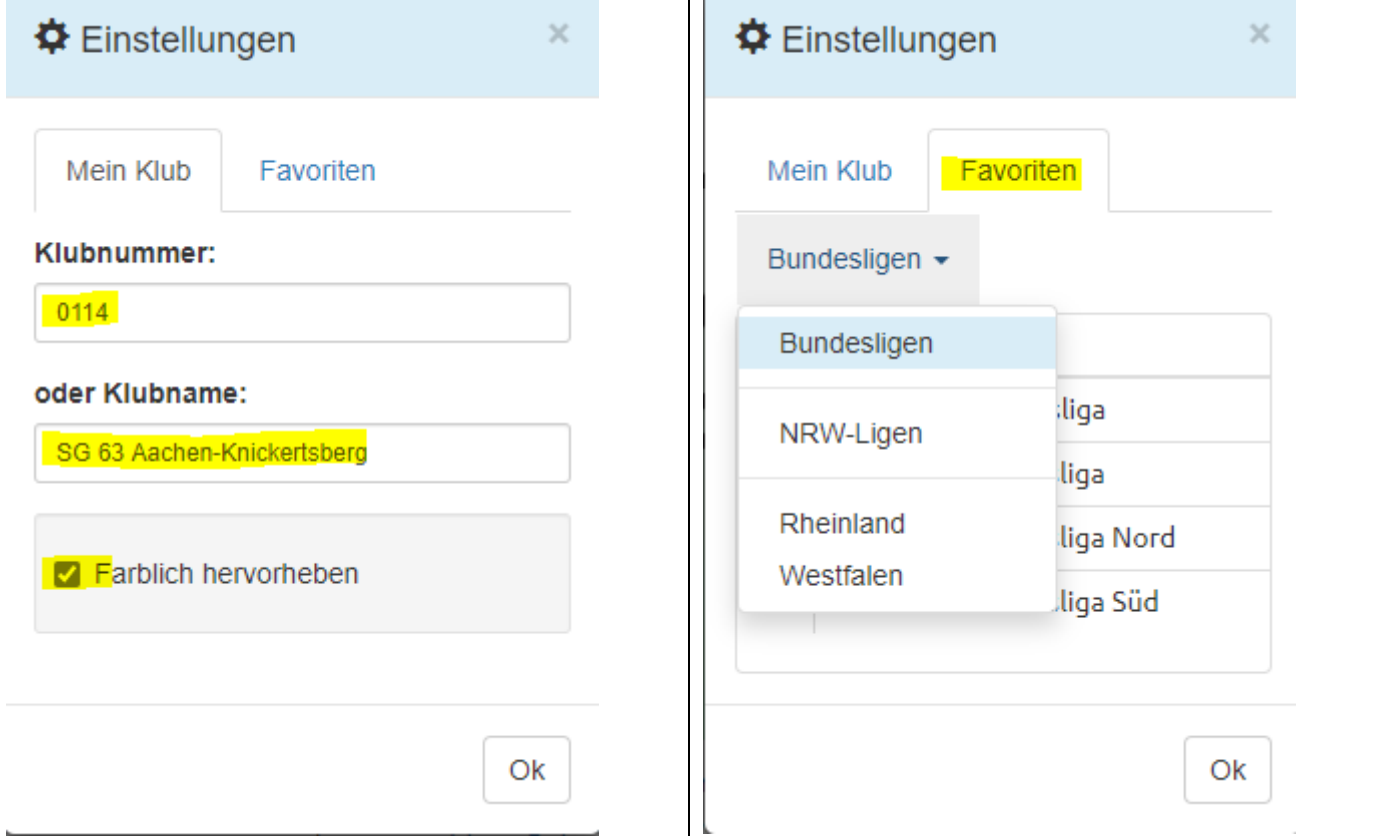

4. Mit diesem Baten kann ich mir dann meinen Klub schneller ansehen oder über die Favoriten meine sonstigen Ligen schneller aussuchen.

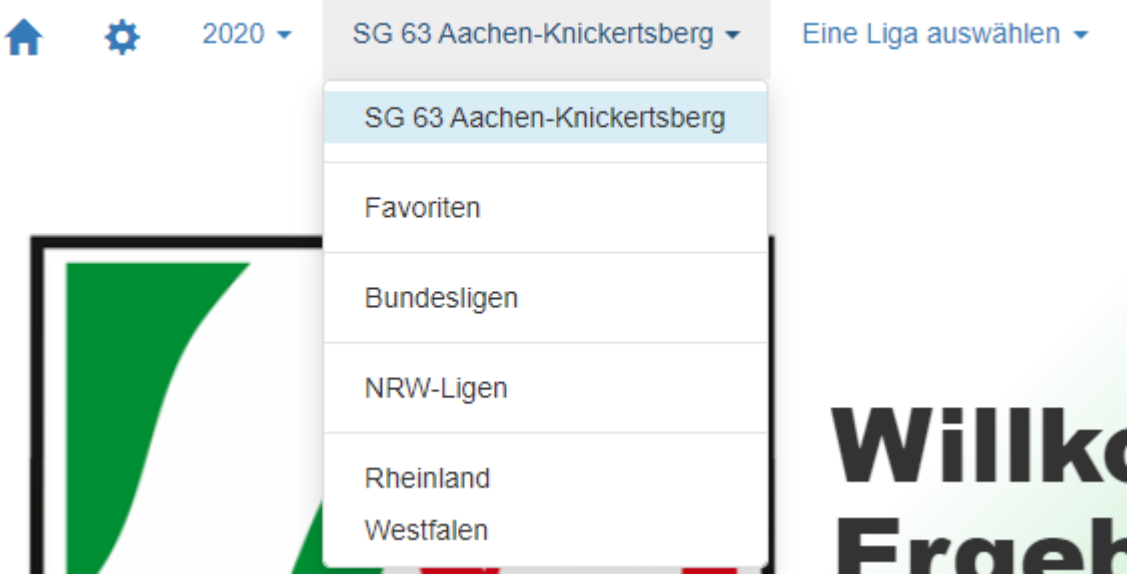

5. Wenn ich auf den Baten gehe Eine Liga auswählen und ich habe den Klub als such Kriterium angelegt dann sehe ich alle Ligen meines Klubs, bei Favoriten sehe ich die, die ich dort hinterlegt habe.

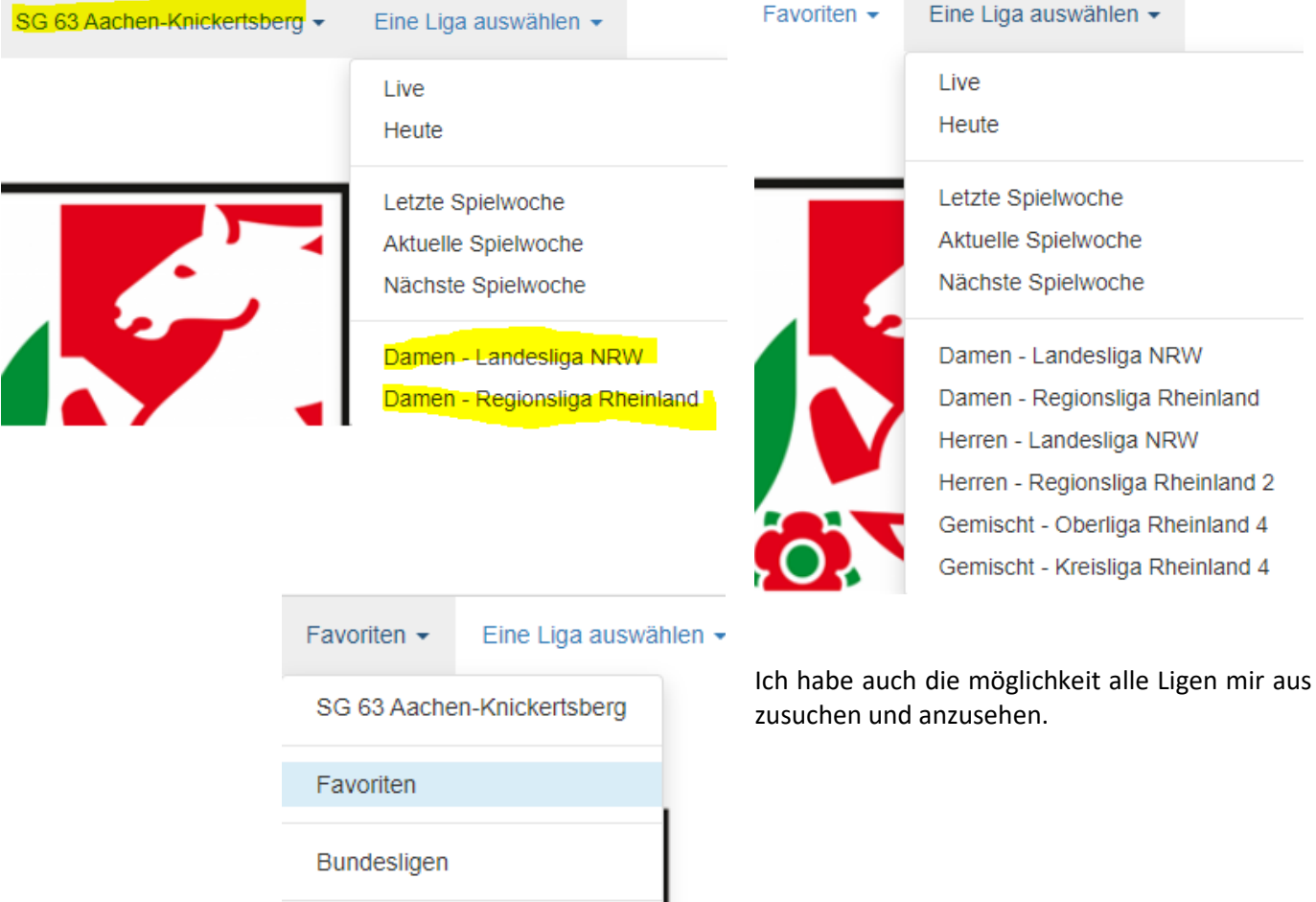

 $\overline{\phantom{a}}$ 

NRW-Ligen

Rheinland Westfalen 6. Nach dem sie eine Liga ausgewählt haben erscheint als erstes die Aktuelle Tabelle mit der Schnittliste, die sie sich nach ihren wünschen einstellen können, wenn sie auf den Baten (**Einen Spieltag auswählen)** klicken können sie sich den Spielplan bzw. den Spieltag heraussuchen.

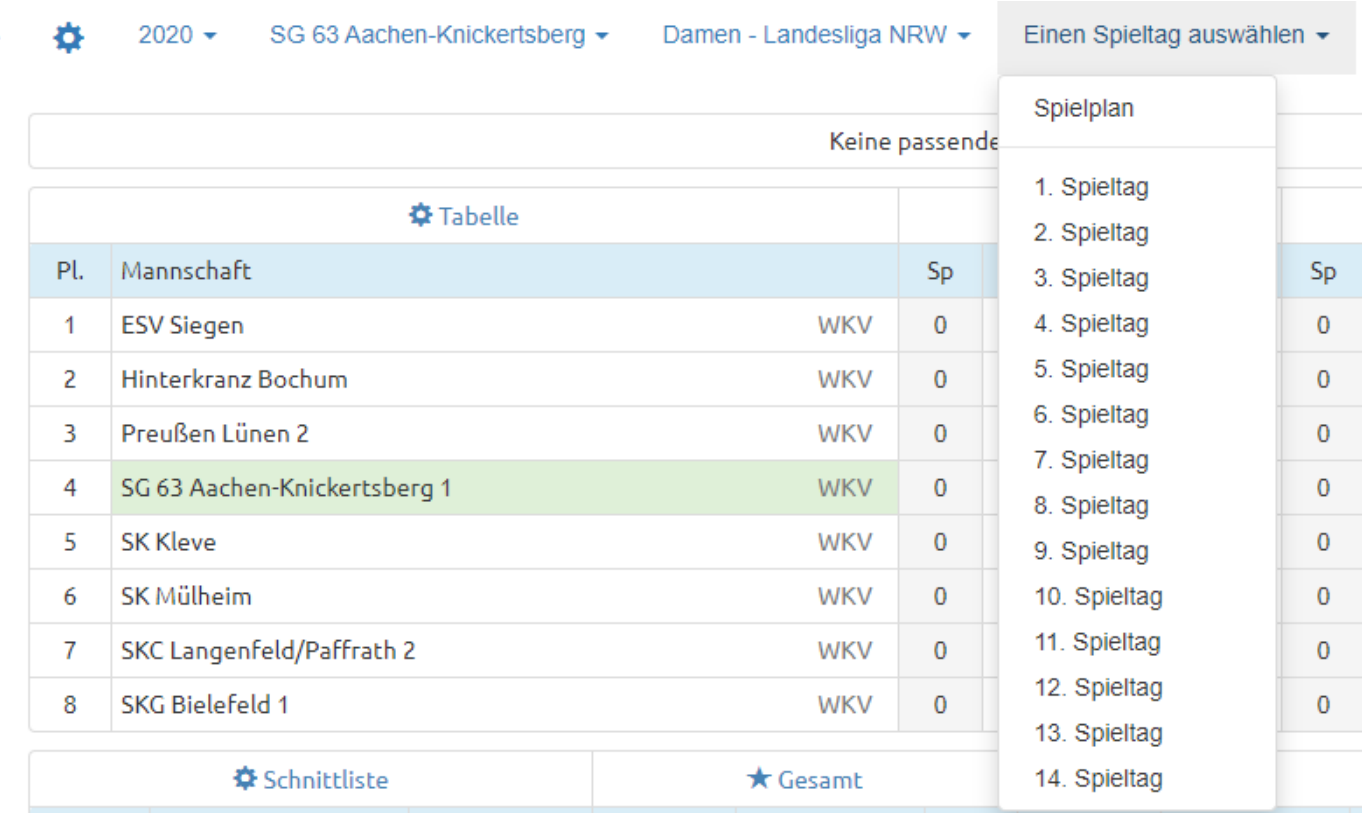

Es stehen auf dieser Seite immer die Aktuellen Ergebnisse und auch die Aktuellen Spieltage, wenn ein Spiel verlegt wird kann man sich da auch die INFO holen damit man nicht vergebens zu einem Spiel fährt, wenn schon ein Vorstart gewesen ist.

Sie haben auch die Möglichkeit sich ihre Tabellen und Schnittlisten aus zu drucken.

Beim Windows Explorer (Microsoft Edge) auf die Tabelle mit der Rechtemaustaste klicken dann erscheint dieses Bild zum Ausdrucken.

₳

Man kann mit der Tasten Kombination Strg + P drucken. Diese Möglichkeit mit der Tasten Kombination geht auch bei Mozilla Firefox.

![](_page_2_Picture_71.jpeg)

Bei fragen: Administrator Sportwinner Manfred Hanf [admin.sportwinner@w-k-v.de](mailto:admin.sportwinner@w-k-v.de)